# **Услуга для корпоративных клиентов «Бюджет под контролем»**

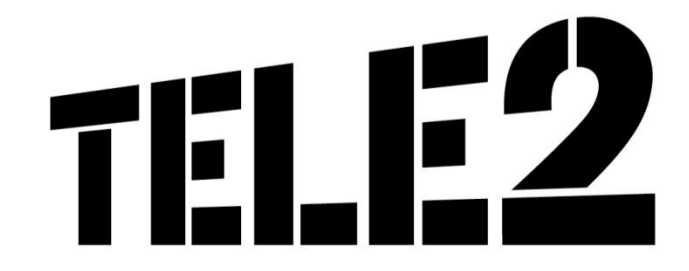

## **Введение**

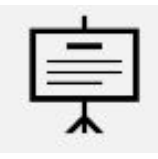

• Бюджет под контролем – услуга, которая позволяет Корпоративным клиентам устанавливать для каждого сотрудника лимиты на расходы за услуги связи, а перерасход удерживать из зарплаты сотрудников по своему усмотрению.

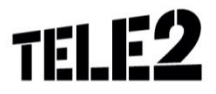

### **Решение для клиентов**

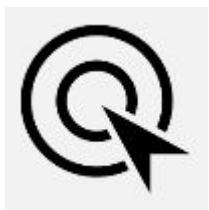

- 1. Удовлетворение потребностей клиентов
- 2. Повышение конкурентоспособности услуг
- 3. Увеличение абонентской базы

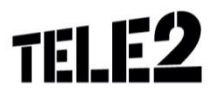

# **Целевая аудитория**

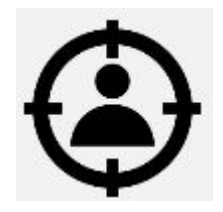

Юридические лица и индивидуальные предприниматели, которые:

- ▪нуждаются в контроле расходов по услугам связи, потребляемыми сотрудниками, но при этом хотят, чтобы сотрудники всегда оставались на связи без внезапного отключения ввиду отсутствия средств на счете.
- Услуга применима для клиентов любых сфер деятельности, например:
- ▪Торговля, активные продажи ▪Банки
- ▪Промышленные предприятия

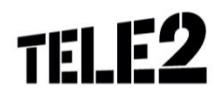

# **Краткое описание услуги**

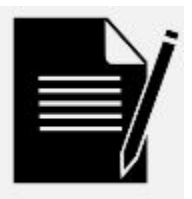

Клиент получает в свое распоряжение:

- ▪Возможность установить для каждого из своих сотрудников лимит на расходы за услуги связи, при достижении которого сотрудник клиента получит уведомление о превышении лимита
- ▪Возможность получить информацию о перерасходе лимитов своих сотрудников с целью в дальнейшем вычета из заработной платы сумм за превышение расходов за услуги связи

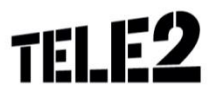

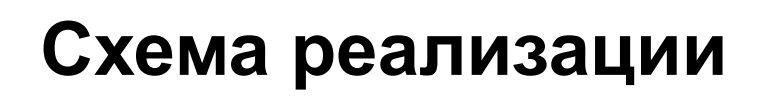

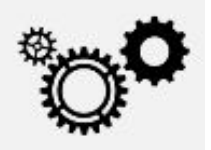

**Псевдоквота (коммерческое название «Бюджет под контролем»)** – ежемесячный счетчик потребления на уровне абонента, который фиксирует ВСЕ начисления, в том числе, списания по ежемесячным услугам.

Псевдоквота может быть установлена для абонентов всех сегментов бизнеса

#### **Параметры псевдоквоты:**

6

Порог уведомления (основной лимит) – сумма, по достижении которой абонент получит уведомление об исчерпании лимита, выделенного ему организацией.

Порог уведомления и блокировки (дополнительный лимит) – сумма по достижении которой абонент получит уведомление об исчерпании дополнительного лимита и:

- $\mathcal V$  Произведется блокировка услуг связи, кроме оплаченных в рамках ЕУ (при значении параметра на пороге = «Блокировать»)
- $\checkmark$  Продолжит пользоваться услугами связи (при значении параметра на пороге = «Не блокировать»)

Дополнительно может быть включена e-mail нотификация клиенту о перерасходе лимитов. Правила назначения нотификаций указаны в Инструкции по работе с псевдоквотами.

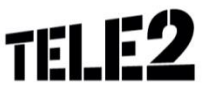

## **Примеры использования:**

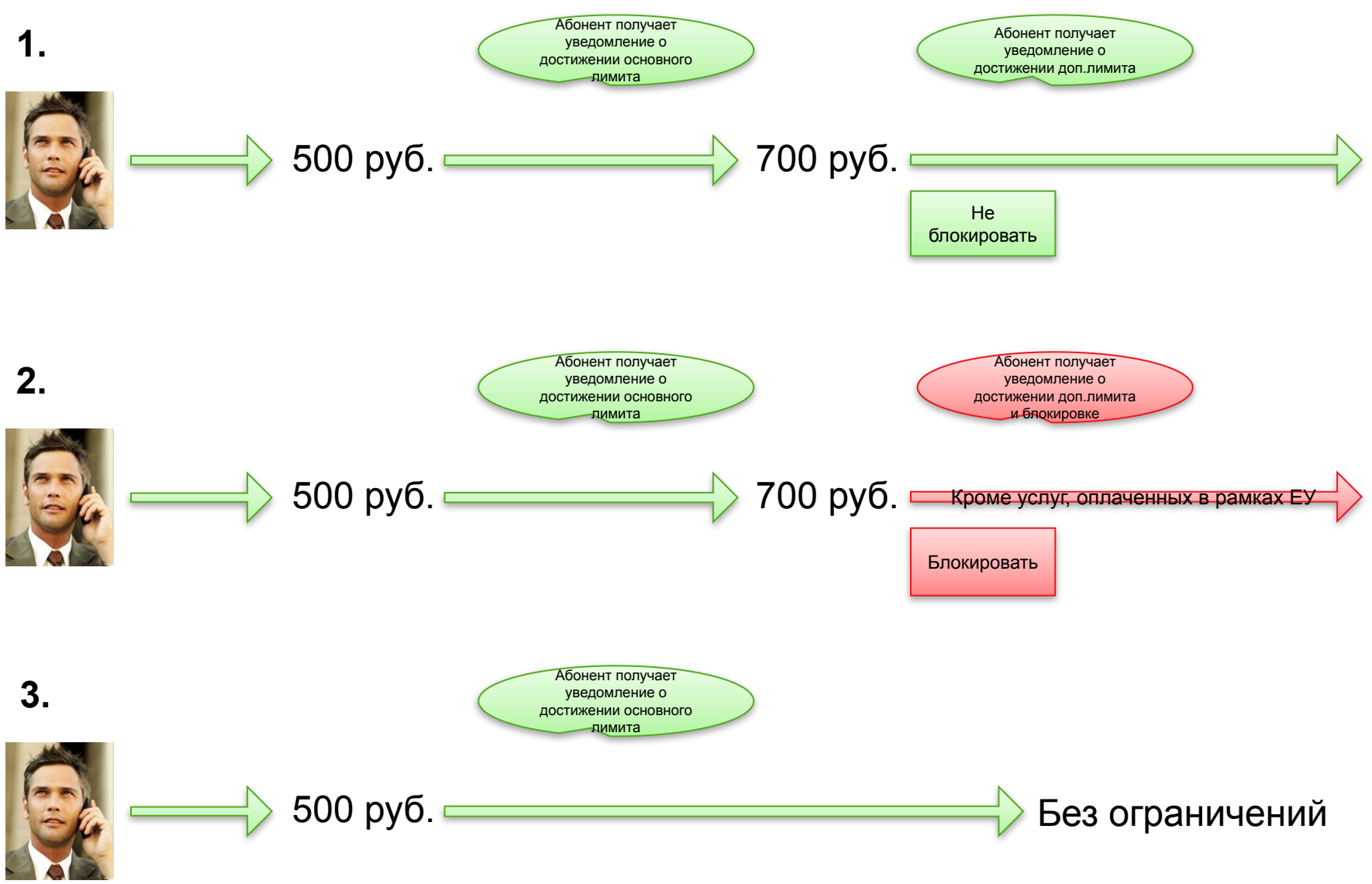

7 Информация на данном слайде строго для внутреннего использования

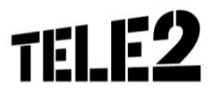

#### **Реестр псевдоквот «Детализация услуги «Бюджет под контролем»**

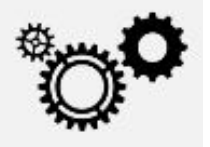

Реестр псевдоквот – статистика расходов по абонентским номерам, в рамках которой клиент сможет оценить фактический лимит, установленный сотрудникам, перерасход лимита, а также принимать решение о вычете перерасхода из заработной платы.

Основная задача реестра – ежемесячно предоставлять информацию клиенту о расходах его сотрудников. Так же возможен и промежуточный срез, например, с 1 по 10 число месяца, с 1 по 15 число месяца и т.д.

**Данные доступны только по итогам завершения календарного дня.**

#### **Реализация и основные параметры:**

8

Реестр псевдоквот доступен в Clients и включает основные параметры: Абонентский номер Лицевой счет и наименование клиента Значение основного лимита Значение дополнительного лимита Фактическая сумма потраченных средств

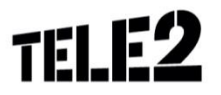

# **Обзор предложений на рынке**

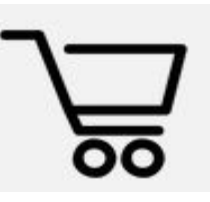

Установка лимитов на услуги связи для сотрудников производится клиентом самостоятельно посредством сервиса «Анализатор счета».

9

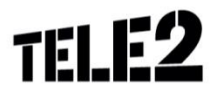

## **Стоимость услуги**

Услуга предоставляется бесплатно

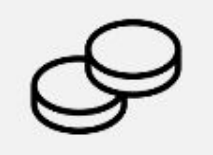

Услуга не отменяет действие продукта «Контроль расходов», в предоставляется дополнительно к нему в рамках отдельного Заявления.

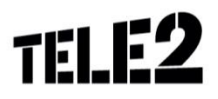

# **Преимущества услуги от Tele2**

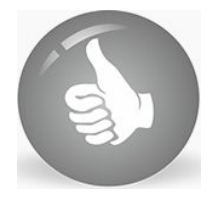

- Сотрудники клиента остаются на связи даже если лимит на услуги исчерпан и при условии достаточного количества средств на счете клиента (аванс, кредитный лимит).
- Реализация в биллинге путем доработки функционала «Квоты». Это позволяет сотрудникам управлять опциями в едином интерфейсе (Clients, CRM), а также проводить гибкие настройки для клиента (например, задавать изменения на определенный срок, приостанавливать услуги связи, кроме оплаченных в рамках ЕУ и т.д.)

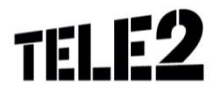

# **Варианты подключения**

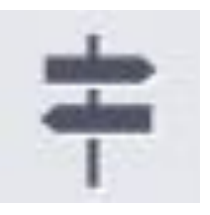

Подключить услугу можно:

•Направив заявку по факсу

▪Обратившись к персональному менеджеру

**-**Через менеджера по продажам при подключении к Tele2

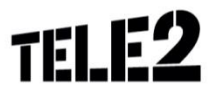

#### **Процесс подключения услуги**

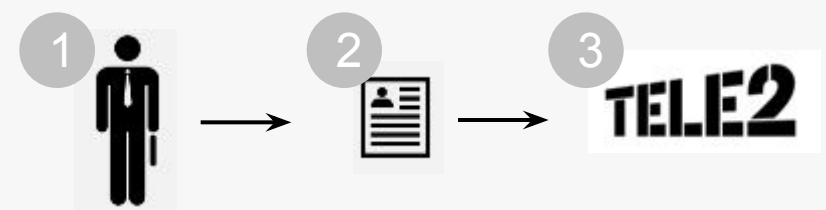

Заполнить бланк заявления на подключение услуги: Бланк заявления можно получить у персонального менеджера или сотрудника корпоративных продаж при подключении 1

Отправить заполненное заявление по факсу или e-mail (информация на сайте) 2

Сотрудник по корпоративным продажам или обслуживанию принимает заявление, проверяет корректность и производит необходимые настройки 3

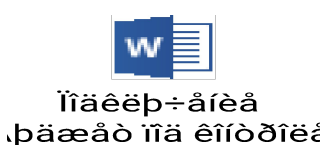

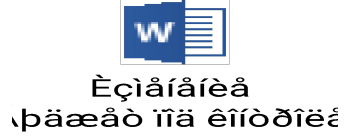

#### **Максимальный срок подключения – аналогично подключению квот**

13 Информация на данном слайде строго для внутреннего использования

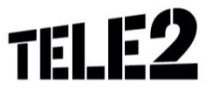

# **Особенности работы услуги**

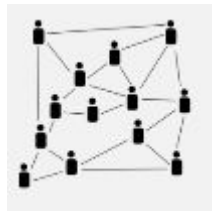

- По желанию Клиент может также установить блокировку услуг связи сотрудникам при превышении лимита на расходы за услуги связи с предварительным SMS уведомлением
- Кейс может быть актуален, когда сотрудник находится в МНроуминге. Во избежание серьезных трат клиент может установить блокировку, по достижении которой доступ к балансу приостанавливается. Своего рода, блокировка – это дополнительная «защита» сотрудника клиента. Перерасход может быть вычтен клиентом из ЗП, а расходы в МН-роуминге могут оказаться существенными.

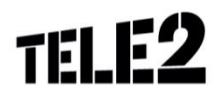

### **Спасибо за внимание**

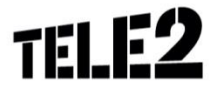